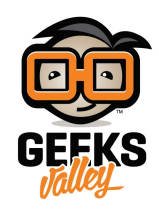

## [روبوت تتبع المسار](https://geeksvalley.com/en/tutorial/line-follower-robot/)

من أشهر المسابقات في عالم الروبوت برمجة روبوت يتتبع المسار ، سنقوم في هذا الدرس بتعلم كيفية برمجة روبوت تتبع المسار بدقة عالية.

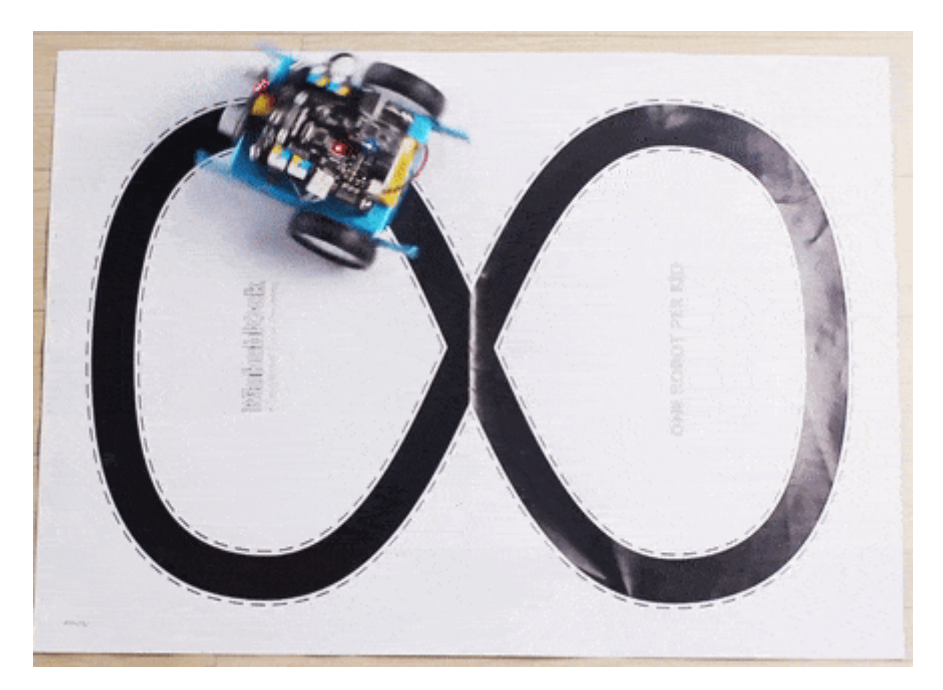

الأدوات المطلوبة

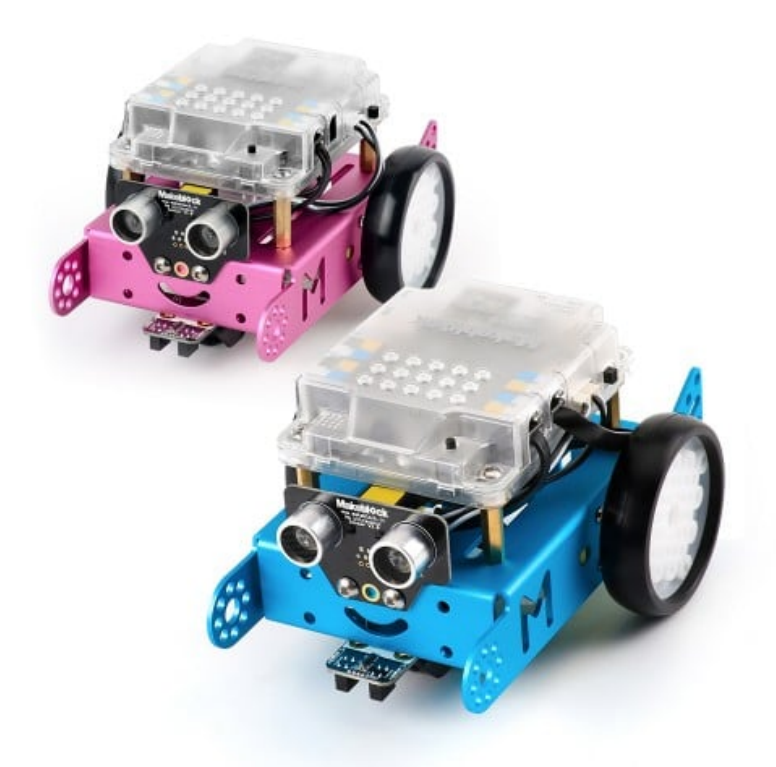

mBot Kit

أو

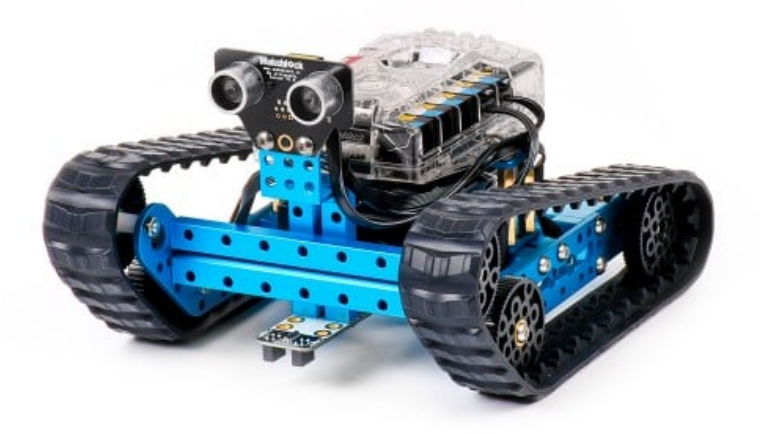

mBot Ranger Kit

## مستشعر تتبع المسار Follower Line

تتون وحدة تتبع المسار من مستشعرين كل مستشعر يتون من مصدر للأشعة تحت حمراء (LED (ومستقبل لهذه الأشعة فكرة عمل مستشعر تتبع المسار تقوم على إطلاق أشعة تحت حمراء ورصد انعكاسها عند سير الروبوت على الأسطح البيضاء فإن معظم الأشعة تنعكس من على السطح ويتم رصدها أما عند سير الروبوت على الأسطح السوداء فإن اللون الأسود يمتص معظم الأشعة فلا ينعكس إلا مقدار بسيط منها إلى المستشعر

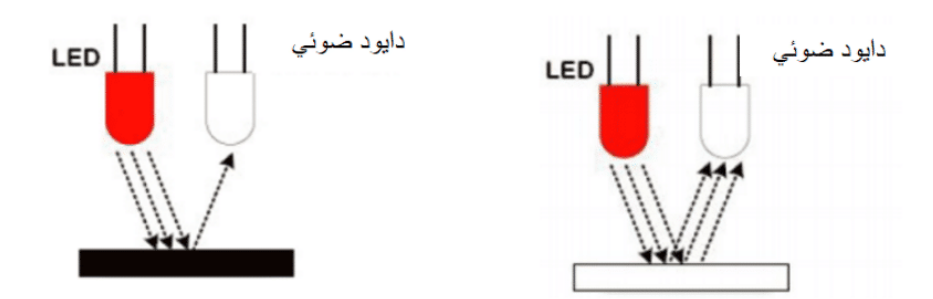

الأمر البرمج لقراءة وحدة تتبع المسار

line follower Port2

يعطي قيم بين 0 – 3 بناء على الحالات التالية

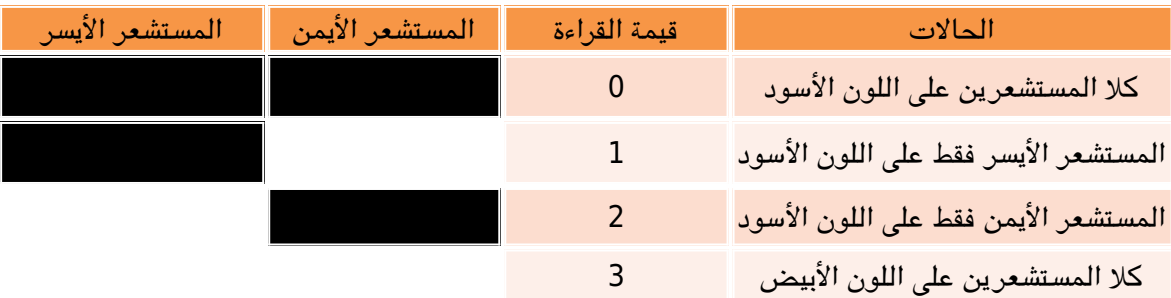

## الكود البرمجى

لبرمجة روبوت mBot نستخدم الأمر البرمج لتابة الود عل لوحة mCore

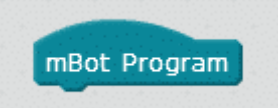

if.. then.. else نستخدم الجملة الشرطية

بحيث إذا كان مستشعر تتبع المسار على اللون الأسود (أي القيمة تساوي 0 ) يتحرك الروبوت للأمام بسرعة تساوي 100 ، وإذا كانت المستشعر الأيمن على الخط الأسود والمستشعر الأيسر على الخط الأبيض يتحرك الروبوت إلى اليمين، والعكس... .

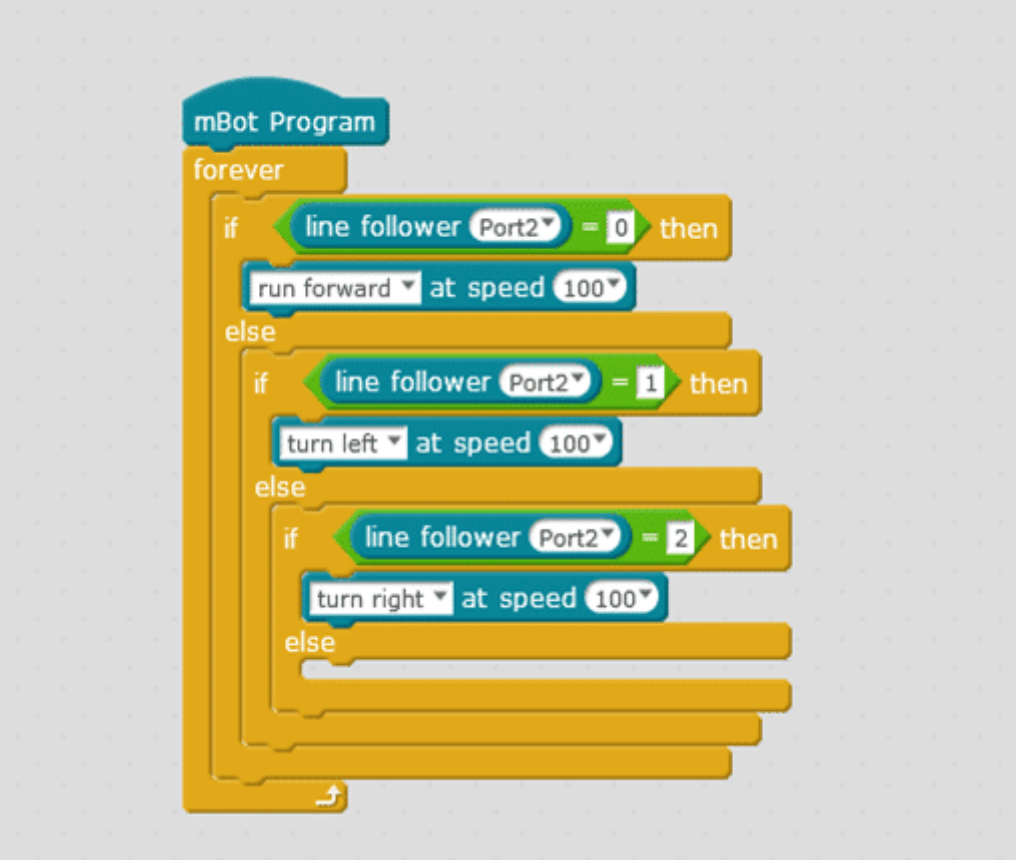

للمزيد من المعلومات حول الكود يمكنك مراجعة درس [جولة حول الأوامر البرمجية](https://geeksvalley.com/tutorial/mblock-programming-blocks/).

## استخدام التطبيق

يمن كذلك استخدام روبوت Ranger كروبوت متتبع للمسار عبر تطبيق MakeBlock

بعد فتح التتطبيق وربطه بالروبوت قم باختيار Ranger ثم following Line

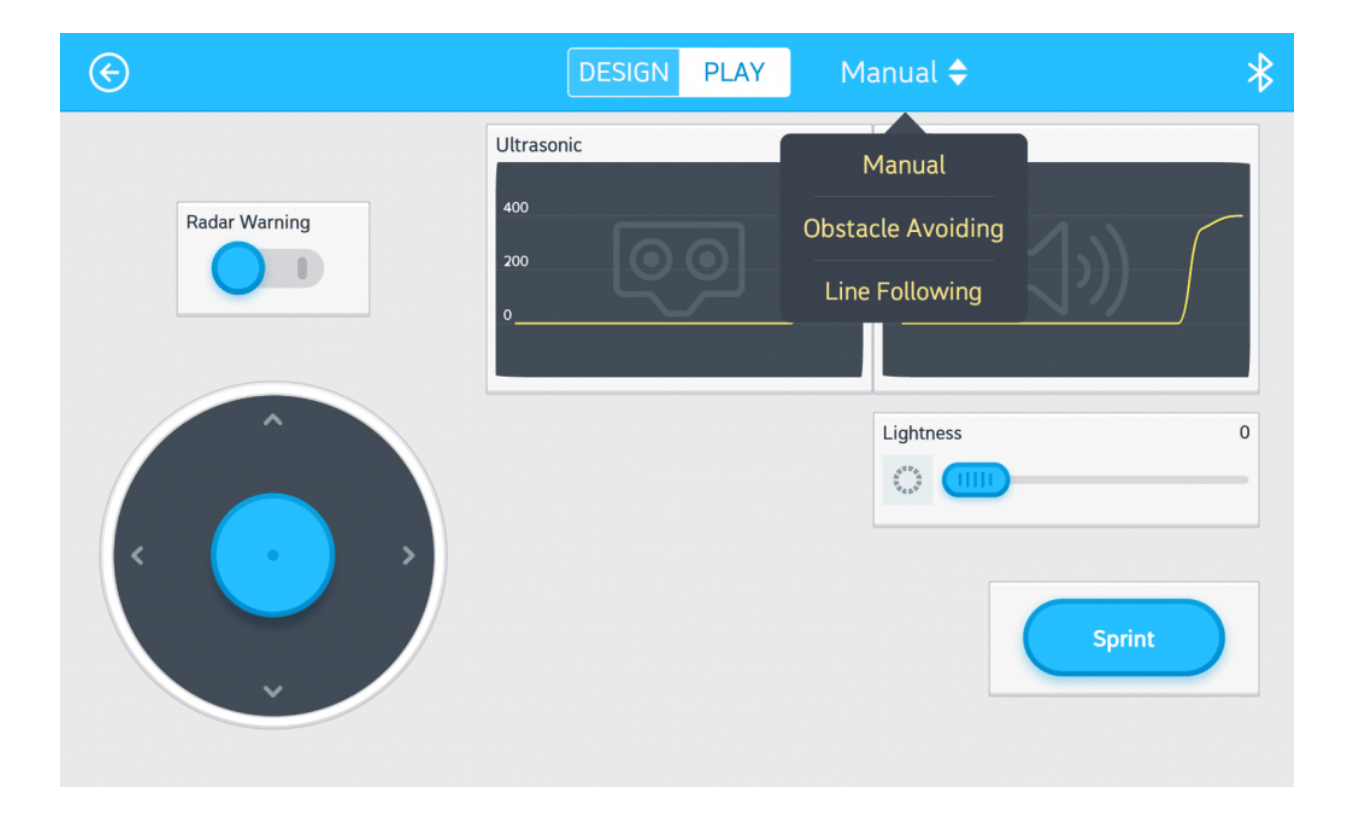